# Handbuch ColdBox

# *Prüfaufbau für CMS Sensoren*

Dieses Dokument beschreibt den Aufbau und die Bedienung des Versuchsaufbaus ColdBox zur thermischen Stressbelastung von CMS Sensoren.

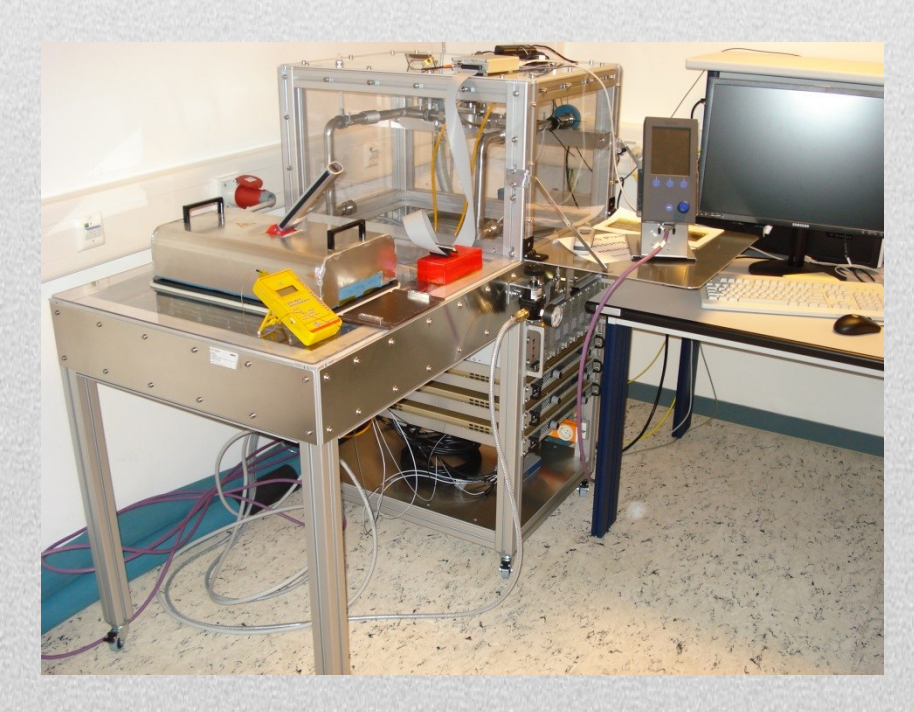

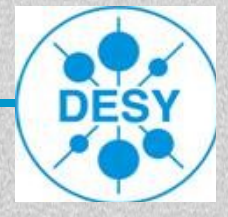

*11.6.2015*

#### Dieses Dokument beschreibt den Aufbau und die Bedienung des Versuchsaufbaus ColdBox zur thermischen Stressbelastung von CMS Sensoren.

<span id="page-1-0"></span>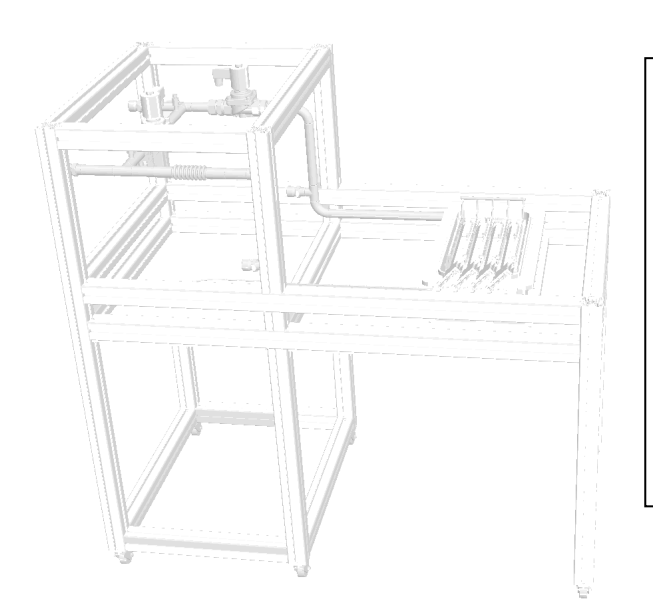

#### **Anwendbare Unterlagen:**

**[Sicherheitsrichtlinien](http://d5.desy.de/index_ger.html) (D5)** [\[1\]](#page-17-1)

[ColdBox\\_Sicherheitskonzept](file://win.desy.de/all/user/groups/fe/4all/public/feb/Products/ColdBox/pdf/ColdBox_Sicherheitskonzept_doc.pdf) 

Bedienungsanleitung Kühlgerät Firma Huber Unistat 525 [\[2\]](#page-17-2)

[ColdBox\\_Peltierregelung](file://win.desy.de/all/user/groups/fe/4all/public/feb/Products/ColdBox/ColdBox_Peltierregelung.html) [\[3\]](#page-17-3)

direkt link

#### ↑ Inhaltsangabe

- **[1. Allgemeines](#page-2-0)**
- **[2. Sicherheitshinweise](#page-2-1)**
- **[3. Funktionsweise](#page-4-0)**

**4. Anschlüsse [\(Infrastruktur\)](#page-6-0)**

#### **[5. Bestandteile des Aufbaus](#page-6-1)**

#### **[6. Aufbau](#page-10-0)**

# **[7. Inbetriebnahme](#page-12-0)**<br>**7.1.** Einschaltreib

- [Einschaltreihenfolge](#page-13-0)
- 7.2. [Betrieb](#page-14-0)
- 7.3. [Ausschaltreihenfolge](#page-14-1)

#### **[8. Störungen, Fehlerfälle](#page-15-0)**

#### **[9. Anhang](#page-16-0)**

#### **[10. Revisions-](#page-17-0) Historie**

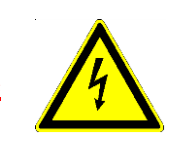

#### <span id="page-2-0"></span>**1. Allgemeines**

Die ColdBox dient dazu, ein vom Anwender über einen zeitlichen Ablauf definierbares Temperaturprofil einer Aluplatte in einem kleinen Prüfraum bereitzustellen.

Der Prüf- und Versuchsaufbau der ColdBox besteht dabei aus Kaufteilen und bei DESY-Gruppen CMS [\[4\]](#page-17-4) und FEB[\[18\]](#page-17-5) entwickelten Baugruppen.

Auf der Aluplatte können die zu testenden Sensoren adaptiert werden. Damit werden diese Sensoren dann auch dem zeitlichen Temperaturprofil ausgesetzt. Um eine Betauung dieser Prüflinge zu vermeiden, wird dem Prüfraum getrocknete Luft zugeführt, die den Taupunkt herabsetzt.

Somit ist es möglich, das Verhalten der Sensoren bei relativ schnellen Temperaturwechseln analysieren zu können. Vornehmlich ist dieser Aufbau für Sensoren zum

[↑](#page-1-0) CMS Detektor Projekt gedacht.

## <span id="page-2-1"></span>**2. Sicherheitshinweise**

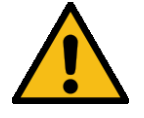

# **Es sind die einschlägigen Sicherheitsvorschriften zu beachten!**

Für den bei DESY entwickelten Anteil der ColdBox wird das Gefährdungspotential ausführlich in dem Dokument [ColdBox\\_Sicherheitskonzept\\_V2\\_docx.pdf](file://win.desy.de/all/user/groups/fe/4all/public/feb/Products/ColdBox/pdf/ColdBox_Sicherheitskonzept_V2_docx.pdf) beschrieben.

Der Betrieb der Anlage ist nur für den entwickelten Zweck zulässig. Der Anwender muss vor der Erstbenutzung eingewiesen sein.

2.1. Schutzleiter PE

Der Schutzleiter PE bzw. die Erdung der ColdBox muss in jedem Fall funktionsfähig und geprüft sein und darf in keinem Fall unterbrochen sein oder werden. **Ohne intakte Schutzleiterfunktion ist der Netz-Anschluss und Netz-Betrieb der ColdBox verboten!**

2.2. Spannungen

Bei der ColdBox werden u.a. 230Vac Netzspannungen verwendet. Für die Ventilsteuerung wird über spezielle Gerätesteckverbinder eine geschaltete 230Vac Netzspannung ausgegeben. Die ColdBox darf nur in vollständig geschlossenem Zustand in Betrieb genommen werden.

Es dürfen nur zugelassene, fehlerfreie Kabel und Steckverbinder verwendet werden. Bei fehlerhaften Teilen ist der gesamte Prüfaufbau ColdBox vom Netz zu trennen und die schadhaften Teile sind fachgerecht zu ersetzen und anschließend auf Funktionssicherheit zu prüfen.

Die ColdBox darf nur von geschultem Fachpersonal in vom Stromnetz abgetrennten, spannungslosem Zustand geöffnet und repariert werden.

2.3. Ströme

In den Peltier-Stromkreisen können große Ströme (< 60 A) auftreten. Diese Stromkreise sind mehrfach sowohl durch Hard- als auch durch Software-Sicherungen abgesichert.

- Kurzschlüsse sind zu verhindern. Schadhafte Leitungen sind sofort zu ersetzen.
- [↑](#page-1-0) Offene Übergangsstellen (Verschraubungen) sind durch Berührungsschutz zu sichern.

#### 2.4. Kältemittel

Der Aufbau Coldbox besteht u. a. aus zwei fluiden Kältekreisläufen. Zur Wärmeabfuhr vom Huber Kühlgerät (Chiller) gibt es einen an die Wasserversorgung angeschlossenen primären Wasserkühlkreislauf ( $H_2O$ ). Zwischen Chiller und Warmseite der Peltier-Elemente (ALU-Wärmetauscher) wird ein sekundärer Kühlkreislauf mit einem Thermofluid SilOil [\[7\]](#page-17-6) eingesetzt. Für dieses Thermofluid ist das Sicherheitsblatt des Herstellers [\[7\]](#page-17-6) zu beachten! Leckagen sind umgehend zu beseitigen.

#### 2.5. Vorsichtsmaßnahme des Anwenders

Trotz vorhandener Sicherheitseinrichtungen sind insbesondere beim Wechsel der zu prüfenden Sensoren die Temperaturen der Prüflinge im Prüfraum zu beachten, so dass keine körperlichen Schäden durch *Erfrierungen* oder *Verbrennungen* erfolgen können.

# **Die Temperaturen der Adaption und der Prüflinge sind, vor dem Wechsel der Prüflinge auf handverträgliche Temperaturwerte hin, zu überprüfen.**

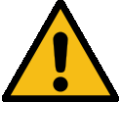

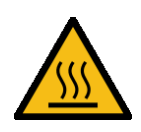

[↑](#page-1-0)

Eine Verriegelung verhindert das Öffnen des Prüfraumes während der Testphase. Eine Freigabe des Prüfraumdeckels erfolgt erst, wenn per Softwarebefehl durch den Anwender der Experiment -Knopf "is OFF" geschaltet wurde und wenn eine zur Umgebungstemperatur angenäherte Testraumtemperatur über einen definierten Zeitraum nahezu konstant erkannt wurde.

Außerdem wird durch Taster das Aufliegen des Prüfraumdeckels ermittelt, so dass ein Betrieb ohne Deckel nicht gestartet werden kann.

Damit der Prüfraumdeckel auch abnehmbar ist, muss die Kühlflüssigkeit, die über das externe Kühlaggregat "Chiller" zugeführt wird, natürlich auch im zulässigen Temperaturbereich liegen.

Das Außerkraftsetzen dieser Schutzfunktionen ist verboten!

#### <span id="page-4-0"></span>**3. Funktionsweise**

Die zu prüfenden Sensoren werden durch eine Anordnung von 10 Peltier-Elementen (TEC) [\[5\]](#page-17-7) abgekühlt oder erwärmt. Der TEC befinden sich unterhalb einer Aluplatte. Der TEC wird dabei mit einem elektrischen Strom je nach Anforderung des Anwenders beaufschlagt.

Die dabei entstehende Wärme wird über einen ALU-Wärmetauscher an ein sekundäres Kühlmedium (Thermofluid) abgegeben. Das Kühlmedium durchläuft ein dynamisches Temperiersystem (Chiller siehe [Bild 4](#page-7-0) ), das wiederum einen Wärmetauscher und ein Kälteaggregat besitzt, und die Temperatur für das sekundäres Kühlmedium konstant hält. Die Wärme wird an den primären Wasserkreislauf abgegeben.

#### Bild 1

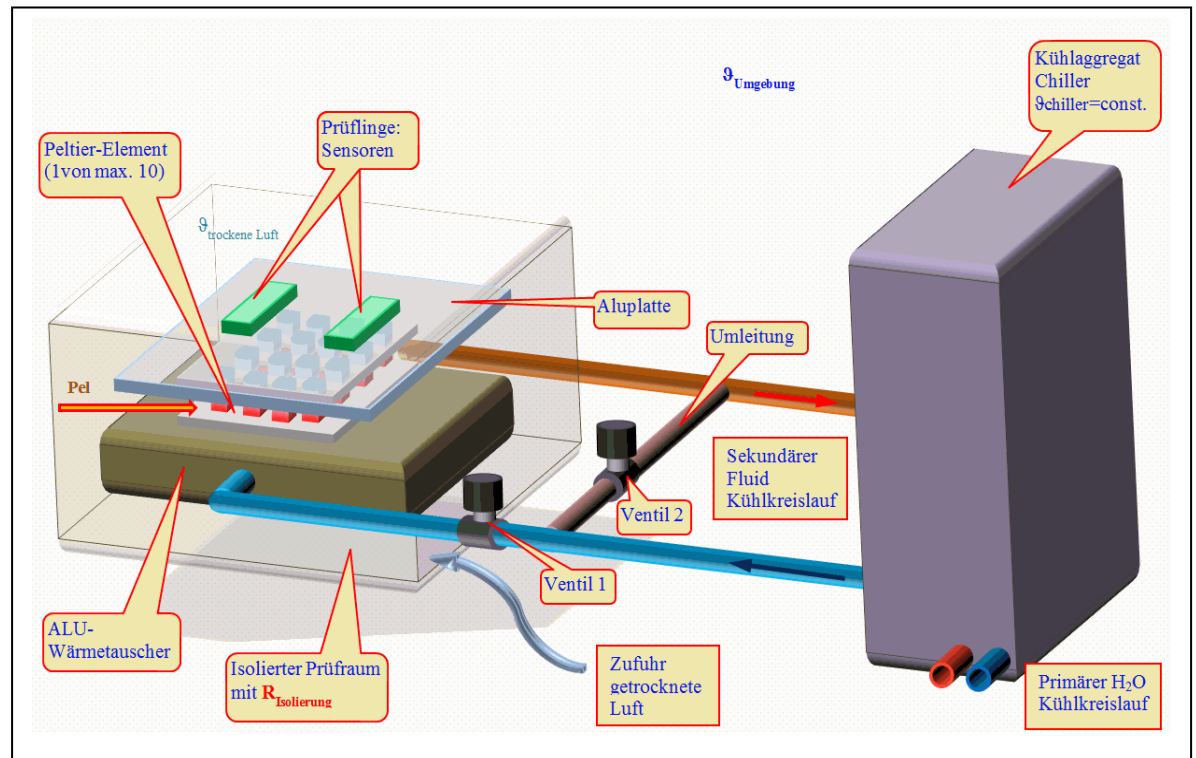

Schematische Darstellung (nur mit einem Peltier-Element)

[↑](#page-1-0)

Um das vom Anwender gewünschte Temperaturprofil für die Sensoranordnung (Prüflinge) liefern zu können, erfolgt die Ansteuerung des TEC über ein ColdBox-Steuergerät mit mehreren Hochstrom-Netzgeräten(siehe [Bild 8](#page-9-0) ). Das gewünschte zeitliche Temperaturprofil kann vom Anwender an einem Rechner (PC) [\[6\]](#page-17-8) mit der installierten LabVIEW Software "ColdBoxPeltierRegelung.exe" vorgenommen werden.

Es können sowohl statische als auch dynamische Temperaturverläufe vorgegeben werden, die mit einer Art Funktionsgenerator realisiert sind. Damit können dann auch mehrere gleichartig verlaufende Temperaturzyklen durchfahren werden. Als Sollwertvorgabe kann sowohl eine Temperatur (°C) als auch direkt eine Spannung für den TEC vorgebeben werden. Dies kann hilfreich bei Test- oder Debugg-arbeiten sein.

Dabei sind die technischen und physikalischen Grenzen zu berücksichtigen.

Bedingt durch die Wärmespeicher bildendenden Massen liegt Verzögerungsverhalten höherer Ordnung vor, wie an den Temperaturverläufen in [Bild 11](#page-13-1) erkennbar ist.

Ein strukturelles Schema der Signalwege der Steuer- bzw. Regelkreis- funktion der ColdBox mit Sollwertvorgabe und Istwertermittlung  $\theta_{\text{MeB}}$  durch die verwendeten Thermoelemente zeigt Bild 2.

Die Handhabung der ColdBox Test Software ist unter [\[14\]](#page-17-9) bzw. in einer Präsentationsfolie [\[15\]](#page-17-10) näher beschrieben.

Bild 2

Strukturbild Signalwege ColdBox

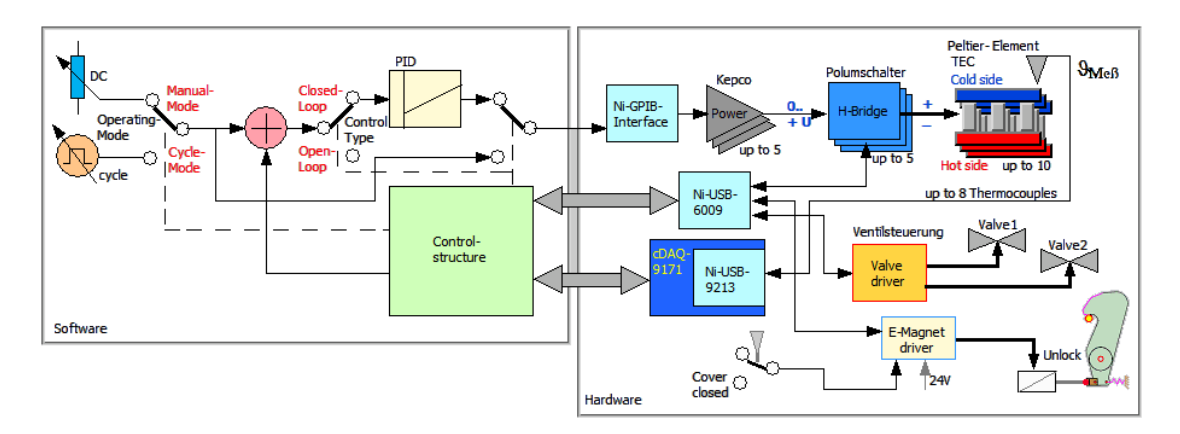

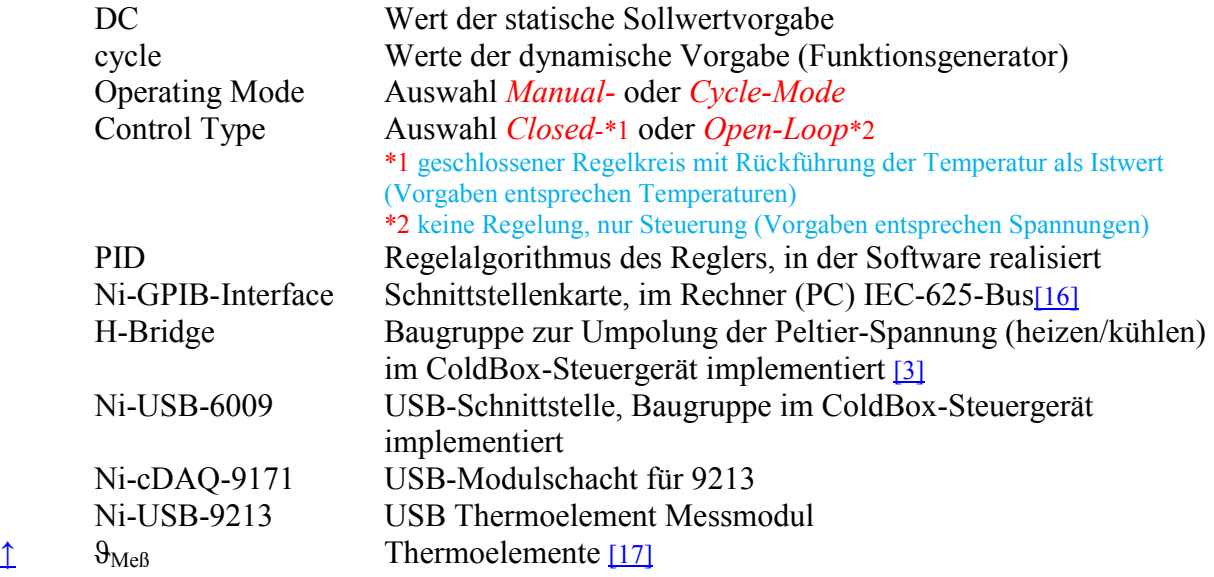

#### <span id="page-6-0"></span>**4. Anschlüsse (Infrastruktur)**

Für den Betrieb der ColdBox sind diverse Versorgungsanschlüsse unterschiedlichster Art notwendig.

- 4.1. Wasserzu- und Ablauf Das Huber Kühlgerät (Chiller) erfordert eine Wasserversorgung zur Abfuhr der entstehenden Wärme.
- 4.2. Druckluftanschluss Für den Prüfraum ist ein Druckluftanschluss mit gereinigter und getrockneter Luft notwendig.
- 4.3. Spannungsversorgung Huber Kühlgerät (Chiller) benötigt eine 50Hz 3phasen 400 Volt ac Spannungsversorgung, ColdBox und Rechner benötigen 50Hz 230 Volt ac Spannungsversorgung,
- 4.4. Erdungsanschluss Die ColdBox mit dem Rahmengestell ist vorschriftsmäßig zu erden (PE).
- [↑](#page-1-0) 4.5. Netzwerkanschluss RJ-45 LAN für den Rechner (PC)

#### <span id="page-6-1"></span>**5. Bestandteile des Aufbaus**

5.1. Primärer Kältekreislauf  $(H_2O)$ Wärmeisolierte Wasserleitungen, bestehend aus Zu- und Ablauf, Beutelfilter BF2-FKD [\[8\]](#page-17-13). Bild 3

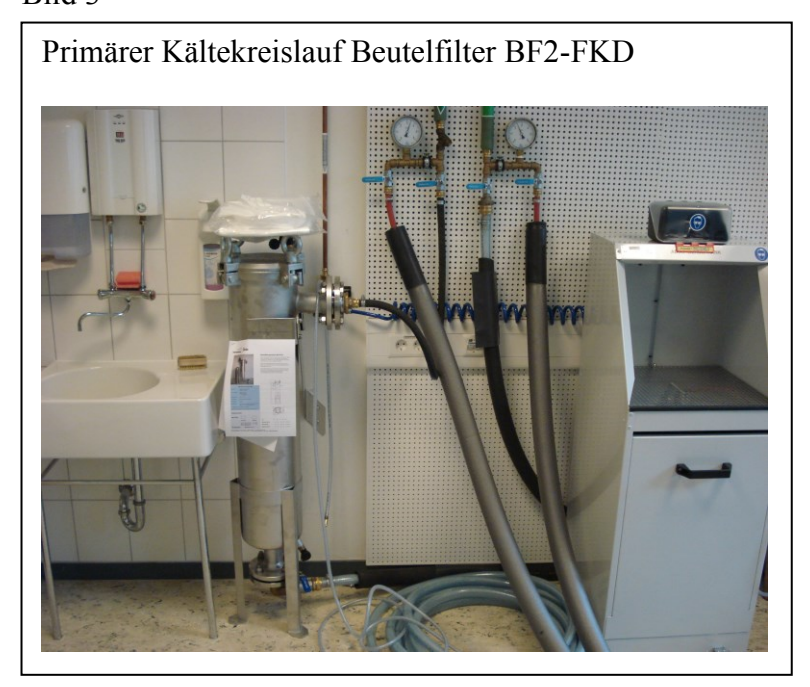

#### 5.2. Kältemaschine (Chiller)

Das Verbindungselement zwischen primären und sekundären Kühlkreislauf wird durch einen Kälte-Wärme Umwälzthermostaten der Firma Huber vom Typ Unistat 525 [\[2\]](#page-17-2) gebildet. Die rot isolierten Leitungen im Bild 4 führen das Thermofluid des sekundären Kühlkreislaufes. Bild 4

<span id="page-7-0"></span>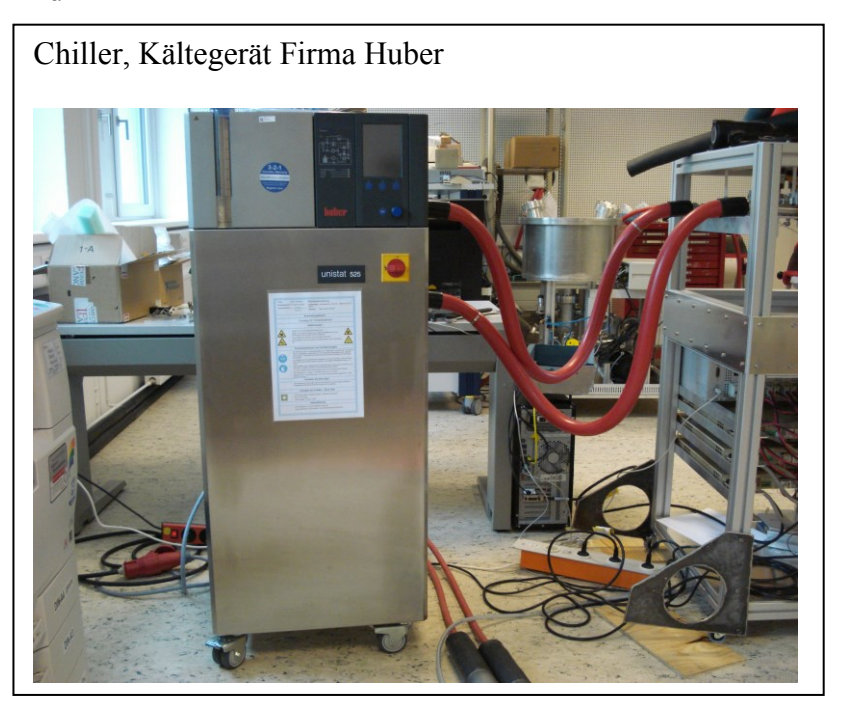

5.3. Sekundärer Kältekreislauf

Wärmeisolierter Solekreislauf aus Zu- und Rücklauf, ALU-Wärmetauscher, Ventile 1 und 2 [\[9\]](#page-17-14), Entlüftungshähnen, Isolierung und thermische Schutzhaube des Prüfraumes. Die Ventile 1 und 2 ermöglichen die Umleitung des Thermofluids. Entweder kann der TEC direkt vom Chiller gekühlt werden, oder es erfolgt eine Umgehung des TEC über einen parallelen Weg. Bild 5

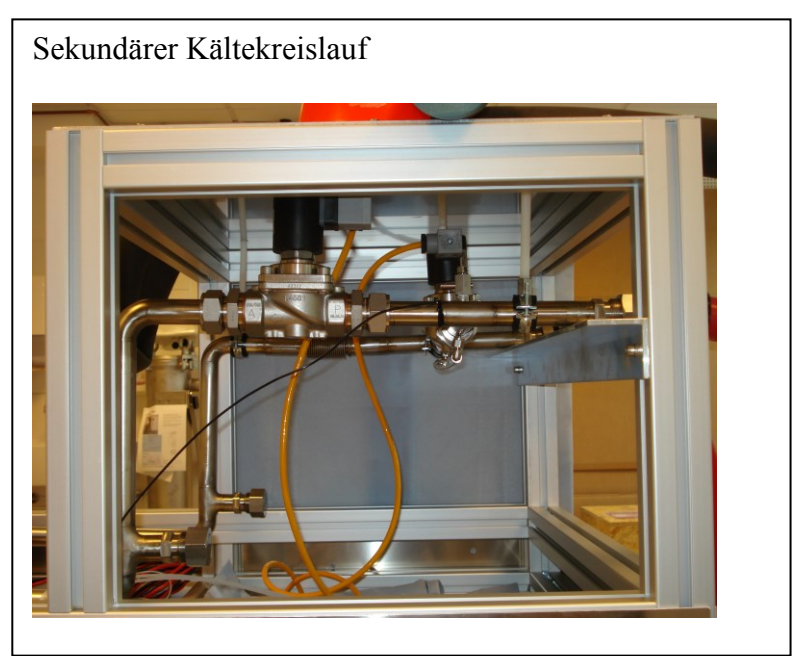

 $\uparrow$ 

5.4. Adaption der Prüflinge

Mechanische Struktur mit spezieller Führung und Halterung angepasst auf die Struktur der zu prüfenden Sensoren. Bild 6

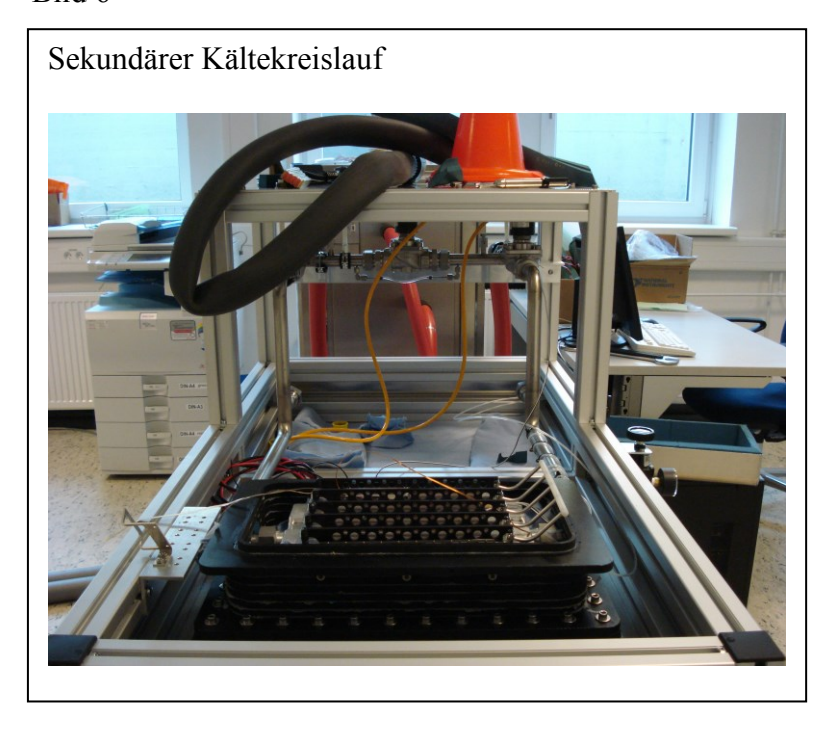

# $\uparrow$

## 5.5. Luftzufuhr

Druckluftregelung mit Druckminderer, Absperrventile, Schlauchsystem für die getrocknete Luft zur Herabsetzung des Taupunktes im Prüfraum der Sensoren. Bild 7

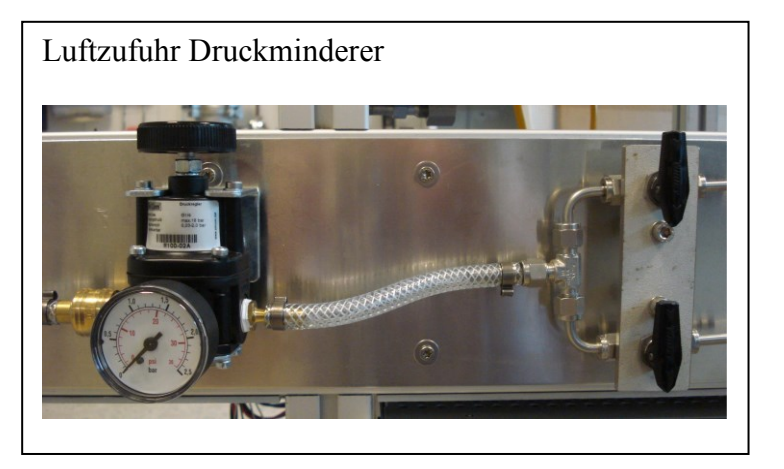

# $\uparrow$

5.6. ColdBox Steuerung

Das ColdBox Steuergerät mit Polumschaltung, USB-Schnittstelle zum PC befindet sich in einem 19" Einschubrahmen. Die einzelnen Komponenten dieses Einschubes werden in einem Web-Dokument [\[3\]](#page-17-15) beschrieben.

- 5.7. Weitere Baugruppen zur Steuerung
	- Hochstromnetzgeräte (Kepco KLP 36-60-1200E) [\[10\]](#page-17-16)
	- Temperaturmodul (Ni USB-9213) [\[11\]](#page-17-17) mit Ni-cDAQ-9171 [\[12\]](#page-17-18)
	- DESY Rechner (PC) [\[6\]](#page-17-19)
	- Rechner-Schnittstellen-Einsteckkarte (Ni PCIe-GPIB) [\[13\]](#page-17-20)

<span id="page-9-0"></span>Bild 8

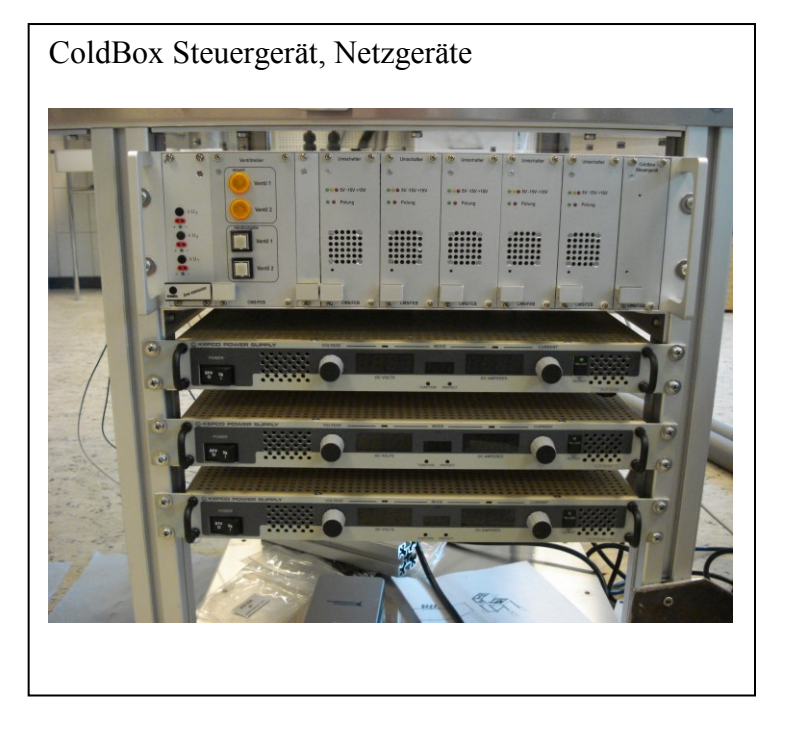

# $\hat{\perp}$

#### 5.9. Verriegelung

Die Verriegelung ist Bestandteil des Schutzkonzeptes der ColdBox.

Wesentliche Bestandteile der Verriegelung sind:

- die Prüfraumabdeckung zum hermetischen Verschluss des Prüfraumes,
- die aktive elektrische Entriegelung des Deckels mittels Elektromagnete,
- die Meldekontakte, die anzeigen, dass der Deckel auch physisch aufliegt,
- eine dazu passenden Softwaresteuerung.

Bild 9

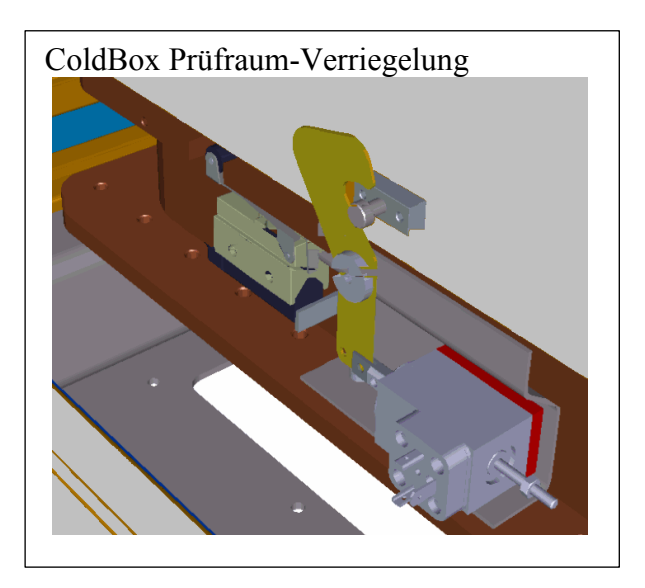

#### <span id="page-10-0"></span>**6. Aufbau**

Bild 10 zeigt den ColdBox Prüfaufbau.

Links befindet sich das Adapterfeld des Prüfraumes zur Aufnahme der zu prüfenden Sensoren. Vorne mittig, die Luftregelung zur Taupunktabsenkung im Prüfraum. Oben rechts sind die beiden Ventile 1 und 2 zur Thermofluid -Steuerung zu erkennen. Unten rechts befinden sich das Steuergerät und die Leistungsnetzteile.

#### Bild 10

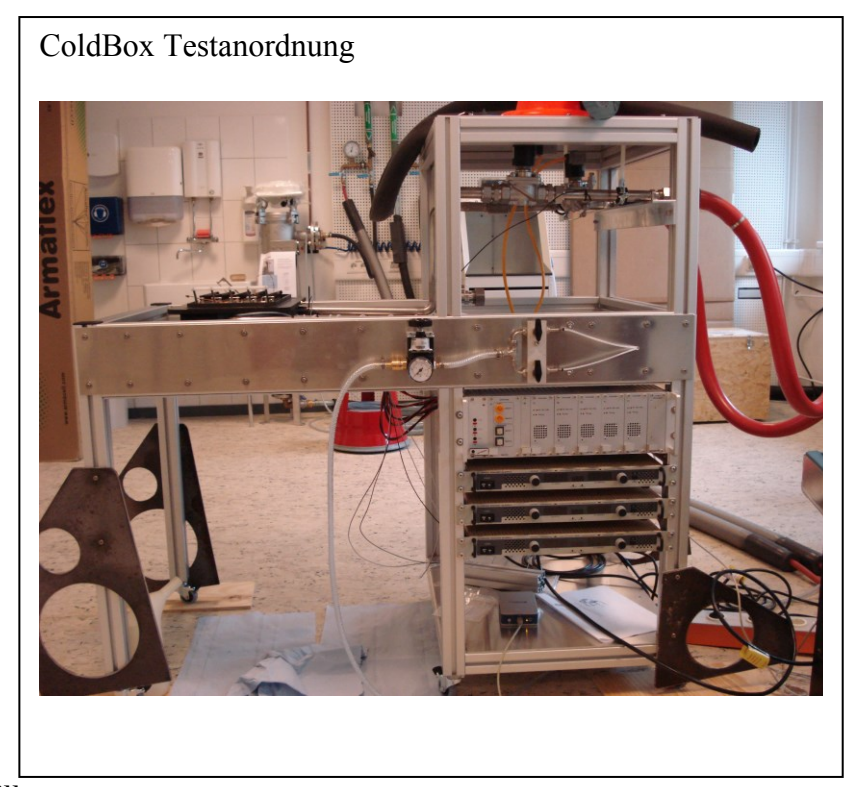

#### [↑](#page-1-0) 6.1. Erstaufbau

6.1.1. Geräteanordnung

#### Chiller:

Chiller und ColdBox sollten nach Möglichkeit räumlich dicht beieinander angeordnet werden, da ansonsten lange Kühlmittelleitung mit viel Kältemittel notwendig werden. Ebenso erhöht sich die Reaktionszeit bei plötzlicher großer Wärmestromänderung.

#### ColdBox:

ColdBox und PC sollten räumlich dicht beieinander stehen, da eine GPIB-Schnittstelle mit begrenzter Reichweite für die Ansteuerung der Leistungs-Netzgeräte notwendig ist.

#### $PC<sup>1</sup>$

Lange USB- und GPIB-(HPIB, IEEE-488) Schnittstellen Kabel sind zu vermeiden.

6.1.2. Anschluss der Kühlkreisläufe

Die Kühlkreisläufe müssen einen Mindestquerschnitt und Mindestdruck

bereitstellen und mit den entsprechenden Kühlmitteln befüllt und entlüftet sein und auf Dichtheit geprüft sein.

Primärer Wasserkreislauf

Der primäre Wasserkreislauf erfolgt über eine Filterpatrone. Eine Isolierung verhindert durch die Luftfeuchtigkeit Kondensation an den Leitungen.

Sekundärer Thermo-Fluid-Kreislauf

Im sekundären Kühlkreislauf können je nach Einstellungen des Anwenders Temperaturen weit unter 0° Celsius auftreten. Auch hier unterbindet eine Isolation die Betauung durch Luftfeuchtigkeit und eine Verletzungsgefahr.

#### 6.1.3. Erdung  $PE$

Die Erdung aller Geräte und Rahmenteile ist vorschriftsmäßig herzustellen und für den Betrieb sicherzustellen.

6.1.4. Anschluss der elektrischen Versorgung (U<sub>AC</sub> = 230/400 Volt $\sim$ )

#### Chiller

Der Chiller / Kältemaschine der Firma Huber Type Unistat 525 benötigt einen Drehstrom-Anschluss 400V 3~50Hz / 16A.

ColdBox-PC Wechselspannungs-Anschluss 230V ~50Hz

ColdBox-Steuergerät Wechselspannungs-Anschluss 230V ~50Hz

# $\hat{\perp}$

ColdBox-Netzgeräte (Kepco) Wechselspannungs-Anschluss 230V ~50Hz

Ventile 1 und 2 (Fluid-Kreislauf) werden über spezielle Hirschmann Geräte-Steckverbinder von dem ColdBox Steuergerät aus versorgt (geschaltete 230V ~50Hz Ausgänge). Diese Anschlüsse dürfen nicht für andere Geräte verwendet werden!

Verriegelung Die  $24V<sub>DC</sub>$  Versorgung erfolgt aus einem separaten Hutschienen-Netzteil, dass sich in einem kleinen Verteilerkasten an der Rückseite des ColdBox-Racks befindet.

- 6.1.5. Datenleitungen und Schnittstellen
	- --- PC mit interner GPIB (HPIB) Schnittstellenkarte der Firma National Instruments [\[13\]](#page-17-21) GPIB-Kabel vom PC zu den Kepco-Netzgeräten
	- --- USB-Anschluss vom PC (Stecker A) zum Temperaturmodul (Stecker B)
	- --- 2-Draht-Thermoelement-Anschlüsse an das Temperaturmodul (Federklemme)
	- --- USB-Anschluss vom PC (Stecker A) zum ColdBox Steuergerät (Stecker B)
	- --- RJ-45 LAN-Anschluss des PC zum Netzwerk

#### 6.1.6. Hochstromverkabelung

Um die maximale Anzahl von 10 Peltier-Elemente mit Strom versorgen zu können, ist am ColdBox- Steuergerät, von den 5 vorhandenen Eingänge je ein Kepco-Eingang mit je einem Kepco-Netzgerät zu verbinden. Gerätebedingt können hier keine höheren Spannungen als die max. Netzeilspannungen von  $U_{\text{max}} \leq 36$  Volt auftreten.

Jeder ColdBox-Steuergerät-Peltier-Ausgang (1..5) kann maximal mit jeweils einer Gruppe aus je 2 Peltier-Elementen verbunden werden (bei den gegenwärtig verwendeten Typen von Peltier-Elementen [\[5\]](#page-17-22) ).

Um Netzgeräte einzusparen, kann eine Verteilung (Brückung) jeweils eines Netzgerätes auf mehrere Kepco-Eingänge des ColdBox-Steuergerätes erfolgen. Bei einer Brückung eines Kepco-Netzgerätes auf mehrere Kepco-Eingänge des ColdBox-Steuergerätes kann allerdings die max. Leistungsfähigkeit der ColdBox nicht mehr sichergestellt werden! Es sind auch die Belastungsgrenzen der verwendeten Kabel zu beachten. Dieser Zustand sollte nach Möglichkeit vermieden werden.

6.1.7. Wasseranschlüsse  $H<sub>2</sub>0$ 

Der Chiller / Kältemaschine der Firma Huber Type Unistat 525 [\[2\]](#page-17-23) hat je einen Wasseranschluss für Zu- und Ablauf vom Typ G1/2 AG.

#### 6.1.8. Fluidanschlüsse SilOil

Weiterhin sind zwei, mit blauer Isolierung versehene, Soleleitungen mit Thermofluid SilOil zur ColdBox für die Hin- und Rückleitung vorhanden.

#### 6.1.9. Druckluftanschluß

Die Druckluftversorgung erfolgt über Standard Druckluft Schnellkupplung. [↑](#page-1-0) Es ist getrocknete und gereinigte Druckluft zu verwenden.

<span id="page-12-0"></span>

#### **7. Inbetriebnahme**

Es wird davon ausgegangen, dass ein funktionsfähiger und vollständiger Aufbau nach Punkt 6. vorliegt.

Generell ist mit dem Chiller eine Temperaturvorauswahl derart zu treffen, dass die Chiller-Temperatur  $\vartheta_{\text{Children}}$  in etwa einer mittleren Temperatur  $\vartheta_{\text{average}}$  innerhalb eines durch den Anwender gewünschten Temperaturzyklus entspricht, so dass um diesen Temperaturwert das Temperaturprofil gefahren werden kann (siehe Bild 11). Vor dem Beginn einer Versuchsreihe sollten etwaige Ausgleichsvorgänge abgewartet werden und ausgeklungen sein.

<span id="page-13-1"></span>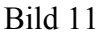

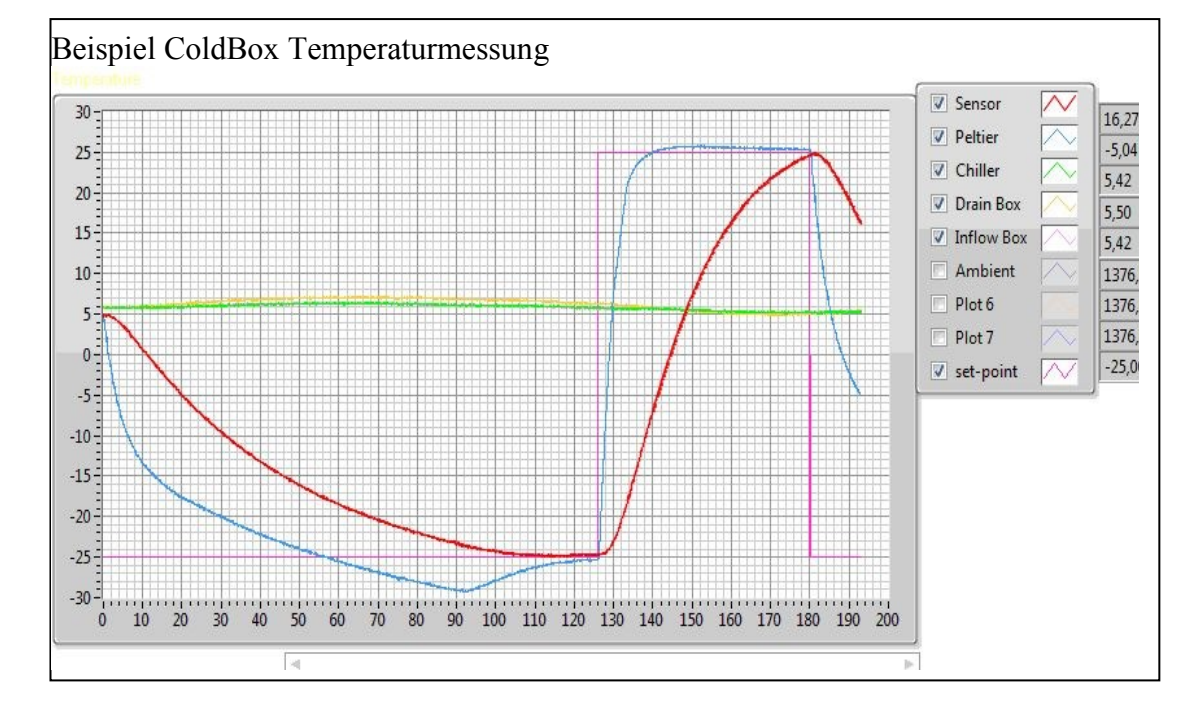

# $\uparrow$

#### 7.1. Einschaltreihenfolge

#### <span id="page-13-0"></span>7.1.1. Sensoren (Prüflinge)

1. Zu prüfende Sensoren bestücken, adaptieren, verriegeln, Prüfraum-Deckel Aufsetzen.

Dazu muss der Rechner in Betrieb sein und die Software laufen! 2. Sensoren (Prüflinge) mit eigener Testumgebung in Betrieb nehmen.

#### 7.1.2. ColdBox Temperaturtestumgebung (Anteil ColdBox)

- 1. ColdBox Rechner einschalten
- 2. ColdBox Steuergerät einschalten (Schalter Geräterückseite links)
- 3. Ventil 1 oder 2 einschalten (Steuergerät Frontseite links oder per Software)
- 4. Ventile für Druckluftzufuhr öffnen und Druck einstellen
- 5. Ventile primärer Wasserkreislauf öffnen, Druck beachten/einstellen
- 6. Huber Kältegerät (Chiller) einschalten und auf gewünschte Temperatur einstellen
- [↑](#page-1-0) 7. Alle Kepco Power Netzgeräte einschalten (Front links)
- <span id="page-14-0"></span>7.2. Betrieb (Anteil ColdBox)
	- 1. Die "*ColdBoxPeltierRegelung.exe*" starten  $(siehe\rightarrow ColdBox$  Software.html  $)[14]$  $)[14]$
	- 2. User Inputs erstellen, Temperaturprofil vorgeben
	- 3. Evtl. auf das andere Ventil umschalten (Umgehung aus, Kühlung über die Peltier-Elemente!)
	- 4. Chiller Temperatur in der *ColdBox Test Software* kontrollieren  $(\rightarrow 7.1.2 \text{ Pkt. } 6)$
	- 4. Experiment in der *ColdBox Test Software* starten (Deckel verriegelt!)
- <span id="page-14-1"></span>7.3. Ausschaltreihenfolge (Anteil ColdBox)
	- 1. Software-Buttons "Experiment is OFF / is On" in der *ColdBox Test Software* betätigen (nun wird ein Datenfile mit datum- und zeitabhängigen Namen erstellt)\*3
	- 2. Evtl. auf das andere Ventil umschalten (von Kühlung der Peltiers auf Umgehung)\*4
	- 3. Alle Kepco Power Netzgeräte ausschalten (Front links)
	- 4. Am Huber Kältegerät (Chiller) auf Umgebungs-Temperatur einstellen und Ausschalten (evtl. ausreichend warten, bis Adapterfeld bzw. Sensoren Umgebungstemperatur erreicht haben), Deckel wird entriegelt.
	- 5. Die *ColdBox Test Software* stoppen
	- 6. Druckluftzufuhr sperren
	- 7. Wasserzufuhr sperren
- [↑](#page-1-0) 8. ColdBox Steuergerät ausschalten (Schalter Geräterückseite links)
	- \*3 Standard-Datenpfad der Messwerte D:\Work\ColdBox\Measure
	- \*4 Um Wärmestau etc.. zu verhindern, kann es notwendig oder sinnvoll sein, die Peltierkühlung durch den Chiller länger aufrecht zu erhalten

#### <span id="page-15-0"></span>**8. Störungen, Fehlerfälle**

- 8.1. Vorgegeben Temperatur wird nicht erreicht:
	- --- Chiller hat falsche bzw. ungünstige Vorlauftemperatur für die ColdBox
	- --- Kepco Netzgeräte nicht eingeschaltet, Gerätestecker abgefallen
	- --- Strom- od. Spannungsbegrenzung der Kepco-Netzgeräte spricht an
	- --- falsche Peltier-Element Grenzwert-Spannung eingestellt
	- --- Im Hauptprogramm falscher "Control Type" ( $°C$  oder V) ausgewählt
	- --- Anwender-Vorgabe überschreitet physikalische Möglichkeit des TEC
	- --- Sicherungsautomat am ColdBox-Steuergerät hat ausgelöst
	- --- Schmelzsicherung (6,3x32mm) im Reihenklemmenverteiler, unterhalb des des Prüfraumes, hat ausgelöst
	- --- Peltier-Element (TEC) defekt, o. andere Unterbrechung

#### 8.2. Prüflinge weisen Betauung auf:

- --- aktuelle Temperatur unterhalb der Taupunkttemperatur
- --- Luftzufuhr unterbrochen, Ventil geschlossen, nicht lange genug gespült

#### 8.3. Ventile schalten nicht:

- --- Hirschmann-Stecker an der Steuergerät-Rückseite nicht gesteckt
- --- Steckverbinder Ventilseite nicht gesteckt
- --- Schmelzsicherung (5x20mm) hat ausgelöst
- --- Ventil defekt, oder Unterbrechung

#### 8.4. ColdBox Steuergerät reagiert nicht:

- --- Netzschalter ColdBox Steuergerät ist in Aus-Stellung (hinten links)
- --- Netzstecker Kaltgeräte-Stecker ist abgefallen
- --- Schmelzsicherung (5x20mm) im Stecker hat ausgelöst
- --- USB Anschluss nicht gesteckt
- --- internes Ni USB-6009 Modul hängt (Reset über Stift durch Frontplatte)
- --- Anwender-Software reagiert nicht, Programmneustart initiieren

#### 8.5. Anwender-Software reagiert nicht:

- --- Schnittstellen (USB, GPIB) zu den angesteuerten Geräten unterbrochen
- --- Software Button "Experiment" ist im "OFF" Zustand
- [↑](#page-1-0) --- Rechner-Prozessor (PC) durch anderes ausgelastet (LAN etc..)

#### 8.6. Prüfraumdeckel lässt sich nicht abheben:

- --- Kontrolle der roten LED im Gehäuse des E-Magnet Treibers
- --- die definierten Temperaturgrenzen sind noch nicht unterschritten
- --- Unterbrechung der Kabel oder Steckverbinder von und zur Verriegelung
- --- bei der SW wurde irrtümlich vor Freigabe des Deckels auf STOP gedrückt.

#### $= **Hint**$

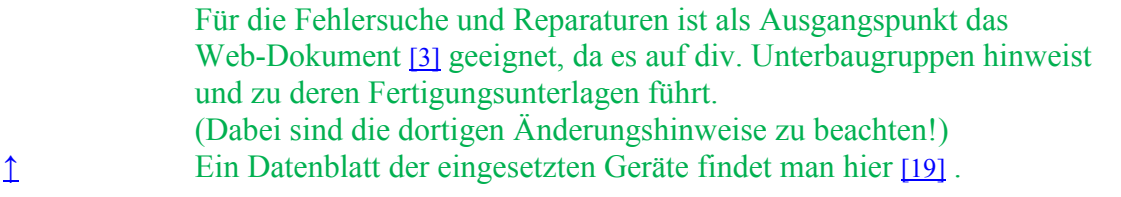

#### <span id="page-16-0"></span>**9. Anhang**

- 9.1. Standard Verzeichnisse und Datenstruktur (Files und Directories)
- 9.1.1. Programm

Die ColdBox Test Software wird bei einer Standardinstallation unter *D:\Arbeit\ColdBox\builds\ColdBoxPeltierRegelung*  abgelegt und hat die Bezeichnung *ColdBoxPeltierRegelung.exe* und verwendet das Symbol (Icon)

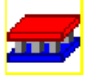

Die Bedienung der Software wird unter [\[14\]](#page-17-25) beschrieben.

9.1.2. Messwerte

Die Messwerte werden von der ColdBox Test Software mit Betätigung des Software-Buttons "Experiment is OFF / is On" automatisch in einer datumsabhängigen Unterdirectory unter

*D:\Work\ColdBox\Measure\\**

erstellt und abgelegt.

 \* wird ersetzt durch das aktuelle Datum JJJJ\_MM\_DD der Messung z. B. *2014\_07\_10* Z. B. *D:\Work\ColdBox\Measure\2014\_07\_10*

Das Datenfile ist ein spalten- und zeilenorientiertes Textfile mit Kopftext. Der Name des Datenfiles setzt sich aus Datum und Start-Zeitpunkt des jeweiligen Meßvorganges in der Form ColdBox\_JJJJ\_MM\_DD\_hh\_mm\_ss\_.txt zusammen. Z. B. *ColdBox\_2014\_07\_10\_14\_46\_51\_.txt* Die erzeugten Datenfiles sind geeignet, um z. B. in Microsoft ® EXCEL weiter bearbeitet werden zu können.

9.2 Begriffe:

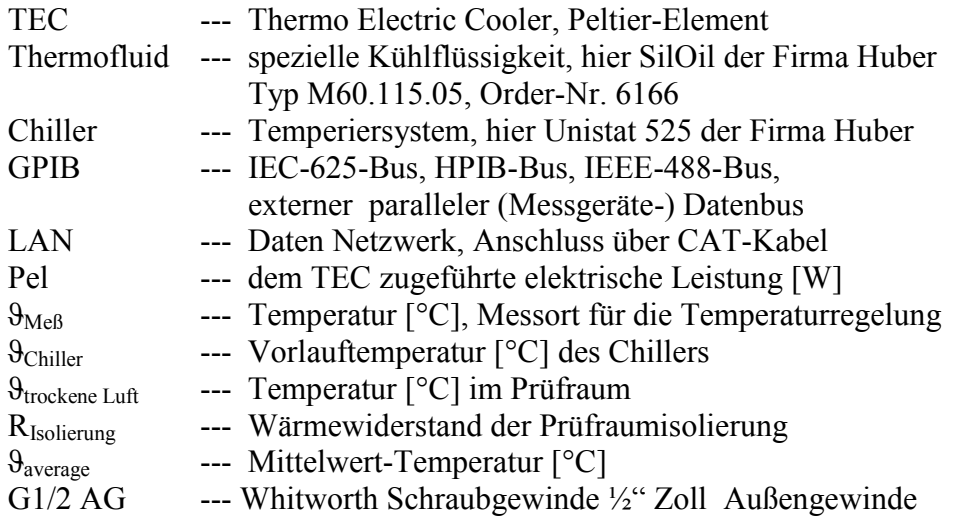

- <span id="page-17-23"></span><span id="page-17-22"></span><span id="page-17-19"></span><span id="page-17-16"></span><span id="page-17-15"></span><span id="page-17-14"></span><span id="page-17-13"></span><span id="page-17-8"></span><span id="page-17-7"></span><span id="page-17-6"></span><span id="page-17-4"></span><span id="page-17-3"></span><span id="page-17-2"></span><span id="page-17-1"></span>9.3. Quellennachweis (externe Links abgerufen am 8. 7. 2014):
	- [1] [http://d5.desy.de/index\\_ger.html](http://d5.desy.de/index_ger.html) Sicherheitsinformationen der DESY Gruppe D5
	- [2]<http://www.huber-online.com/de/index.aspx> Kältegerät Firma Huber
	- [3] [file:///S:\user\groups\fe\4all\public\feb\Products\ColdBox\ColdBox\\_Peltierregelung.html](file://win.desy.de/all/user/groups/fe/4all/public/feb/Products/ColdBox/ColdBox_Peltierregelung.html)
	- [4] [http://cms.desy.de](http://cms.desy.de/) CMS Projekt und Auftrag
	- [5] <http://www.quick-cool-shop.de/shpSR.php?A=18&p1=255&p2=257&sf=qc-127-2>TEC
	- [6] [http://it.desy.de/dienste/desktops/pc\\_bestellung/index\\_ger.html](http://it.desy.de/dienste/desktops/pc_bestellung/index_ger.html) DESY PC
	- [7] [http://www.huber-online.com/de/download\\_safetysheets.aspx](http://www.huber-online.com/de/download_safetysheets.aspx) Sicherheitsblatt Fluid
	- [8] <http://www.mts-filtertechnik.de/Beutelfiltergehause-aus-Edelstahl> Wasserfilter
	- [9] [http://www.buschjostventile.de/download/download\\_br35.html](http://www.buschjostventile.de/download/download_br35.html) Ventile 1 + 2 für Fluid
	- [10] <http://www.kepcopower.com/klp.htm>Kepco Power Supply KLP 36-60-1200E
	- [11] <http://sine.ni.com/nips/cds/view/p/lang/de/nid/207471>Temperaturmodul Ni USB-9213
	- [12] <http://sine.ni.com/nips/cds/view/p/lang/de/nid/209817>Ni-cDAQ-9171
	- [13] <http://sine.ni.com/nips/cds/view/p/lang/de/nid/14341> Einsteckkarte Ni PCIe-GPIB
	- [14] [file:///S:\user\groups\fe\4all\public\feb\Products\ColdBox\ColdBox\\_Software.html](file://win.desy.de/all/user/groups/fe/4all/public/feb/Products/ColdBox/ColdBox_Software.html)
	- [15] [..\PowerPoint\ColdBox\\_Test\\_Software.pdf](../PowerPoint/ColdBox_Test_Software.pdf) Software-Beschreibung
	- [16] <http://de.wikipedia.org/wiki/IEC-625-Bus> GPIB-, HPIB-, IEEE488-Bus Infos
	- [17] [http://www.tcdirect.de](http://www.tcdirect.de/) Thermoelemente, Temperaturfühler
	- [18] <http://fe.desy.de/> Electronics Development Group at DESY
	- [19] [S:\user\groups\fe\4all\public\feb\Products\ColdBox\Datenblatt](file://win.desy.de/all/user/groups/fe/4all/public/feb/Products/ColdBox/Datenblatt) Projektordner der Datenblätter
- <span id="page-17-25"></span><span id="page-17-24"></span><span id="page-17-21"></span><span id="page-17-20"></span><span id="page-17-18"></span><span id="page-17-17"></span><span id="page-17-12"></span><span id="page-17-11"></span><span id="page-17-10"></span><span id="page-17-9"></span><span id="page-17-5"></span>9.4. Symbole:
	- Wichtiger Hinweis
		- Hinweis auf Vorsichtsmaßnahme im elektrischen Aufbau
	-

Warnung vor niedriger Temperatur

Warnung vor heißer Oberfläche

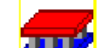

Symbol (Icon) für die ausführbare (.exe) Datei der ColdBox-Software

[↑](#page-1-0) Sprungmarke zum Dokumentanfang

#### <span id="page-17-0"></span>**10. Revisions- Historie**

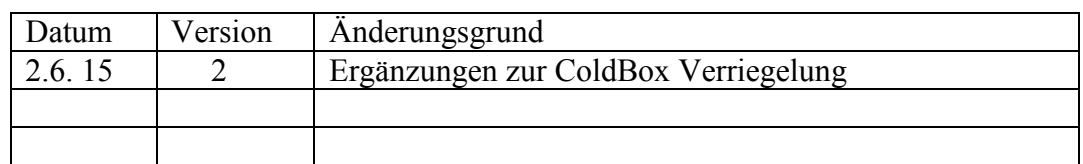

Suchworte:

[↑](#page-1-0) ColdBox CMS Sensor Peltier Regelung TEC Chiller Temperaturprofil FEB

Stichwortverzeichnis:

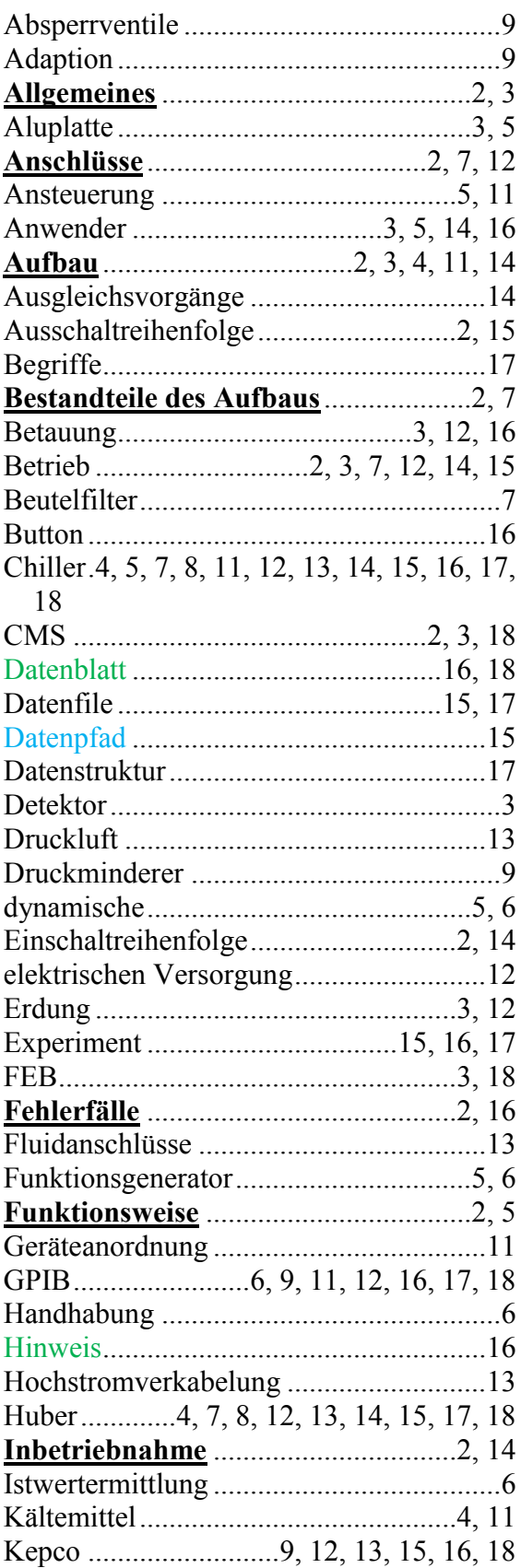

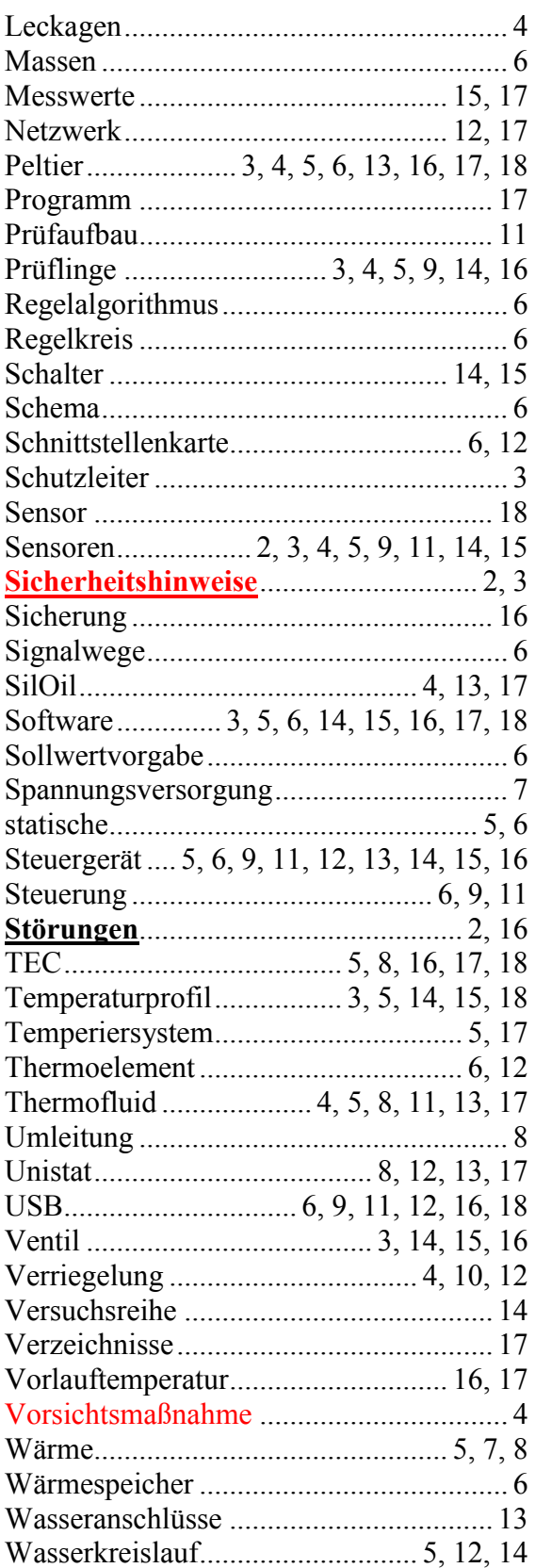

# $\hat{\perp}$